# **Ръководство на потребителя за Dynabook Toshiba Satellite Pro L50-J**

- **I. Включено в опаковката:**
- 1. Прочете тези инструкции за употреба внимателно, за да избегнете повреда на това устройство, материални щети или наранявания.
- 2. Разопаковайте внимателно компютъра си, като внимавате да запазите кутията и опаковъчните материали за бъдеща употреба.
- 3. Уверете се, че всички изброени елементи са налични:
- преносим персонален компютър
- адаптер USB-С™ към VGA (предоставя се с някои модели)
- адаптер за променлив ток и захранващ кабел (щепсел с 2 или 3 щифта)
- кърпа за почистване (предоставя се с някои модели).
- Ръководство за безопасност и удобство при работа
- Гаранционна информация

*Ако някой от тези елементи липсва или е повреден, обърнете се незабавно към своя доставчик.*

## **II. Информация за безопасна употреба:**

## **Общи предпазни мерки:**

Компютрите Dynabook Toshiba са създадени да оптимизират безопасността, да намаляват до минимум усилието и да издържат на натоварването при пренасяне. Въпреки това трябва да се имат предвид някои предпазни мерки за допълнително намаляване на риска от физическо нараняване или от увреждане на компютъра. Прочетете следващите общи предпазни мерки и се запознайте с предпазните мерки, включени в текста на ръководството.

### **Осигурете достатъчна вентилация:**

Винаги проверявайте дали сте осигурили достатъчна вентилация за компютъра и адаптера за променлив ток, както и дали те са защитени от прегряване, когато е включено захранването или адаптерът за променлив ток е включен в контакт (дори когато компютърът е в спящ режим). В подобни случаи спазвайте следните инструкции:

- Никога не покривайте компютъра или адаптера за променлив ток.
- Никога не поставяйте компютъра или адаптера за променлив ток в близост до топлинен източник, като електрическо одеяло или електрически нагревател.
- Никога не закривайте и не блокирайте вентилационните отвори, включително тези в основата на компютъра.
- Винаги използвайте компютъра върху твърда и равна повърхност.
- Използването на компютъра върху килим или друг мек материал може да блокира вентилационните отвори.
- Винаги осигурявайте достатъчно пространство около компютъра.
- Прегряването на компютъра или адаптера за променлив ток може да предизвика отказ на системата, повреда на компютъра или адаптера или пожар, което може да причини сериозни наранявания.

### **Създаване на среда, подходяща за компютъра:**

Поставете компютъра върху равна повърхност, върху която могат да се поберат компютърът и други устройства, които използвате, например принтер.

Оставете достатъчно пространство около самия компютър и останалото оборудване с цел достатъчна вентилация. В противен случай може да се стигне до прегряване.

За да поддържате компютъра си в отлично състояние за работа, защитете работната си среда от:

- прах, влага и пряка слънчева светлина;
- оборудване, което създава силно електромагнитно поле, като например стерео високоговорители (различни от тези, свързани към компютъра);
- бързи промени в температурата или влажността или източници на температурни промени, като климатици или нагреватели;
- много силна топлина, студ или влажност;
- течности или разяждащи химикали.

## **Нараняване вследствие на топлина:**

- Избягвайте продължителния физически контакт с компютъра. Ако компютърът се използва дълго време, повърхността му може да се нагрее много. Въпреки че при докосване не се усеща висока температура, можете да получите кожни наранявания в резултат от температурата, ако сте във физически контакт с компютъра за продължителен период от време, например ако компютърът е в скута Ви или ръцете Ви са върху него.
- Ако компютърът е бил използван за продължително време, избягвайте директен контакт с металната платка, която поддържа различните портове за интерфейса, тъй като може да се нагрее.
- Повърхността на адаптера за променлив ток може да се нагрее при употреба, но това състояние не означава неправилно функциониране. Ако трябва да пренесете адаптера, изключете го и го оставете да се охлади, преди да го преместите.
- Не оставяйте адаптера за променлив ток върху материал, чувствителен на топлина, тъй като съответният материал може да бъде повреден.

## **Повреда от натиск или удар:**

Не прилагайте силен натиск или какъвто и да било силен удар върху компютъра, тъй като това може да доведе до повреда на компонентите му или да причини неправилно функциониране.

#### **Почистване на компютъра:**

За да работи компютърът Ви дълго време и безпроблемно, го пазете от прах и замърсяване, както и от всякакви течности в близост до него.

- Внимавайте да не разливате течности върху него. Ако компютърът се намокри, веднага го изключете от захранването и го оставете да изсъхне напълно. В такъв случай компютърът трябва да бъде прегледан от представител на упълномощен сервиз, за да се оцени размерът на щетите.
- Пластмасовите части на компютъра се почистват с кърпа, леко навлажнена с вода.
- Можете да почиствате екрана на дисплея, като напръскате малко количество препарат за почистване на стъкла върху мека, чиста кърпа. Избършете внимателно екрана с нея.

Никога не пръскайте почистващ препарат директно върху компютъра. Не оставяйте течности да се стичат в частите на компютъра. Никога не използвайте агресивни или разяждащи химически продукти, за да почиствате компютъра.

#### **Преместване на компютъра:**

Компютърът е предназначен за гъвкава ежедневна употреба, но трябва винаги да спазвате няколко лесни предпазни мерки, когато го премествате, с цел безпроблемна работа.

- Уверете се, че работата с дисковете е приключила, преди да местите компютъра.
- Изключете (спрете) компютъра.
- Изключете адаптера за променлив ток и всички периферни устройства, преди да местите компютъра.
- Затворете панела на лисплея.
- Не вдигайте компютъра за панела на дисплея.
- Преди да пренасяте компютъра, изключете го, изключете адаптера за променлив ток и го оставете да се охлади. Неспазването на тази инструкция може да доведе до леки травми вследствие на нагряването.
- Не излагайте компютъра на резки температурни промени (например в ситуация, при която премествате компютъра от студена среда в топла стая). Не включвайте захранването, преди кондензацията да е изчезнала.
- Не излагайте компютъра на удар или разтърсване. Неспазването на тази инструкция може да доведе до повреда на компютъра, отказ на компютъра или загуба на данни.
- Никога не пренасяйте компютъра с поставени карти. Това може да доведе до повреда на компютъра и/или картата, в резултат на което да се стигне до отказ на устройството.
- Винаги използвайте подходяща транспортна чанта, когато пренасяте компютъра.
- Когато пренасяте компютъра, го обезопасете, за да не може да падне или да удари някого.
- Не носете компютъра, като го държите за някоя от изпъкналите му части.

### **Мобилни телефони:**

Имайте предвид, че използването на мобилни телефони може да доведе до смущения на аудиосистемата. Работата на компютъра няма да бъде възпрепятствана по никакъв начин, но се препоръчва минимално разстояние от 30 см между компютъра и използвания мобилен телефон.

## **III. Употреба:**

#### **Използване на компютъра за първи път:**

- Използвайте програма за проверка за вируси и проверявайте дали се актуализира редовно.
- Никога не форматирайте носителите за съхранение, без да проверите съдържанието им –
- форматирането унищожава всички съхранени данни.
- Добра идея е периодично да архивирате на външен носител информацията, намираща се на SSD диска или на други основни устройства за съхранение. Обикновените носители за съхранение не са трайни или устойчиви за продължителен период от време и при определени обстоятелства може да доведат до загуба на данни.
- Преди да инсталирате устройство или приложение, запазете всички данни в паметта на вътрешния SSD диск или друг носител за съхранение. В противен случай може да изгубите данни.

#### **Свързване на адаптера за променлив ток:**

Свържете адаптера за променлив ток, когато искате да заредите батерията или искате устройството да работи със захранване с променлив ток. Батерията трябва да бъде заредена, преди да започнете работа със захранване от нея.

Адаптерът за променлив ток може автоматично да се регулира към всеки диапазон на напрежение от 100 до 240 волта и към честота от 50 или 60 херца, с което Ви позволява да използвате този компютър в почти всяка държава/регион. Адаптерът преобразува променливия ток в постоянен и намалява напрежението, подавано към компютъра.

- Винаги използвайте алаптера за променлив ток, който е лоставен заелно с компютъра, или алаптери за променлив ток, посочени от Dynabook, за да избегнете рисковете от пожар или други повреди на компютъра. Използването на несъвместим адаптер за променлив ток може да предизвика пожар или повреда на компютъра, което от своя страна може да доведе до сериозни наранявания. Dynabook не поема отговорност за щети, причинени от използване на несъвместим адаптер.
- Никога не включвайте адаптера за променлив ток към източник на захранване, който не отговаря на напрежението и честотата, посочени на етикета с технически данни на уреда. Неспазването на горното може да предизвика пожар или токов удар, което може евентуално да причини сериозни наранявания.
- Винаги използвайте или купувайте захранващи кабели, които са в съответствие с валидните за страната на използване изисквания и спецификации за напрежение и честота. Неспазването на горното може да предизвика пожар или токов удар, което може евентуално да причини сериозни наранявания.
- Доставеният захранващ кабел отговаря на правилата и разпоредбите за безопасност в региона, в който е закупен компютърът, и не трябва да се използва извън този регион. За използване в други региони купете захранващ кабел, който отговаря на правилата и разпоредбите за безопасност в съответния регион.
- Не използвайте преходни щепсели с 2 или 3 щифта.
- Когато свързвате адаптера за променлив ток към компютъра, винаги спазвайте стъпките в точния ред, описан в това ръководство. Като обща предпазна мярка избягвайте да докосвате каквито и да било метални части.
- Никога не поставяйте компютъра или адаптера за променлив ток върху дървена повърхност, мебел или друга повърхност, която може да бъде повредена в резултат на излагане на топлина, тъй като основата на компютъра и повърхността на адаптера за променлив ток повишават температурата си по време на нормална употреба.
- Поставяйте компютъра или адаптера за променлив ток винаги върху равна и твърда повърхност, която е устойчива на увреждане от топлина.
- 1. Свържете зарядния кабел към адаптера за променлив ток.

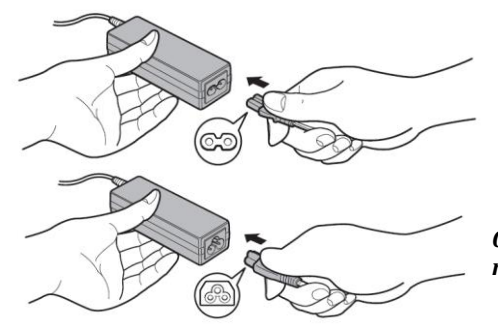

*Свързване на зарядния кабел към адаптера за променлив ток (щепсел с 2 щифта)*

*Свързване на зарядния кабел към адаптера за променлив ток (щепсел с 3 щифта)*

*В зависимост от модела на компютъра, в комплекта е включен адаптер/кабел с 2 или 3 щифта.*

2. Свържете щепсела за прав ток на адаптера за променлив ток към DC IN 19V жака на компютъра.

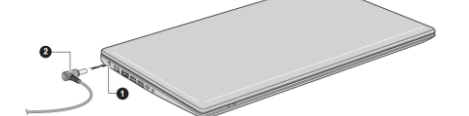

*Свързване на щепсел за прав ток към компютъра* **1. Жак DC IN 19V 2. Щепсел за прав ток**

3. Включете захранващия кабел в стенен електрически контакт. Индикаторът **DC IN/Battery** светва.

#### **Отваряне на дисплея:**

Панелът на дисплея може да се отвори под различен ъгъл за оптимална видимост.

За да отворите панела на дисплея, го отворете бавно с една ръка, като държите в средата (както е показано на следващата фигура), а другата ръка поставете върху опората за дланта, за да попречите на корпуса на компютъра да се повдигне. По този начин можете да изберете ъгъл за панела на дисплея, който позволява оптимална яснота.

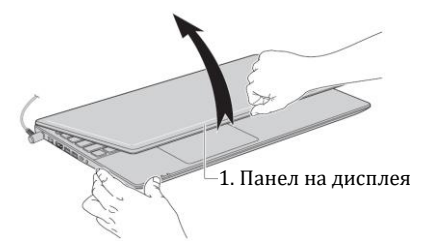

Отваряйте и затваряйте панела на дисплея внимателно. Рязкото отваряне или затварянето със сила може да повреди компютъра.

- Не отваряйте панела на дисплея твърде широко, тъй като това може да окаже натоварване върху шарнирите на панела на дисплея и да причини щети.
- Не повдигайте компютъра за панела на дисплея.
- Не затваряйте компютъра с моливи или други предмети, оставени между панела на дисплея и клавиатурата.
- Когато отваряте или затваряте панела на дисплея, поставете едната си ръка върху опората за дланта, за да задържите компютъра на място. Използвайте другата си ръка, за да отворите или затворите бавно панела на дисплея (не използвайте прекалено голяма сила, когато отваряте или затваряте панела на дисплея).
- Не натискайте с голяма сила екрана на дисплея, тъй като компютърът може да стане нестабилен и има опасност да падне.

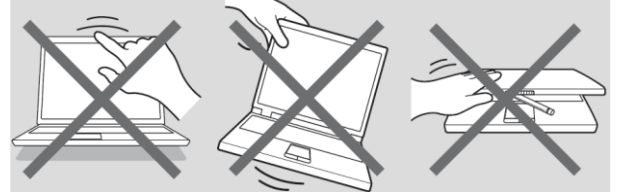

#### **Включване на захранването:**

След като включите захранването за първи път, не го изключвайте, докато не се инсталира операционната система. По време на инсталиращата програма на Windows не можете да коригирате силата на звука. Не докосвайте екрана на дисплея, докато включвате компютъра.

- 1. Отворете панела на дисплея.
- 2. Натиснете бутона за захранването.

![](_page_3_Figure_10.jpeg)

### **Първоначална настройка:**

Когато включите захранването, първо ще видите екрана за настройване на Windows. За да инсталирате правилно операционната система, следвайте инструкциите на всеки екран.

*Прочетете внимателно лицензионните условия и лицензионното споразумение, когато се покажат на екрана.*

#### **Запознаване с Windows:**

*За подробна информация относно новите неща и как да работите с Windows, моля, вижте съвети в менюто "Старт".*

### **Меню "Старт":**

Менюто "Старт" е отправна точка за всичко, което можете да правите в операционната система Windows. То предоставя лесни начини за достъп до приложенията, програмите, уебсайтовете и друга важна информация. Имате достъп до менюто "Старт" от приложение или работния плот по един от следните начини:

- Щракнете върху бутона "Старт" ( ) в долния ляв ъгъл на екрана.
- Натиснете клавиша с логото Windows® ( $\blacksquare$ ) на клавиатурата.

#### **Опции за влизане:**

Windows предлага няколко опции за влизане, включително удостоверяване чрез парола, ПИН, пръстов отпечатък , лице и парола със снимка, за да се предотврати неупълномощен достъп. Ако сте настроили няколко метода за влизане за един потребителски акаунт, можете да изберете опция от екрана за влизане в Windows, като щракнете върху опциите за влизане.

*Препоръчително е опцията лице за Windows Hello да не се използва на открито. В противен случай влиянието на слънчевата светлина може да доведе до неуспешно записване/влизане.*

#### **Изключване на захранването:**

Захранването може да се изключи в един от следните режими – режим на изключване, спящ режим или режим на хибернация.

### **Режим на изключване:**

Когато изключвате захранването в режим на изключване, данните няма да бъдат запазени, а при следващото включване на компютъра ще се стартира основният екран на операционната система.

- 1. Ако имате въведени данни, трябва да ги запазите или на вътрешното устройство за съхранение или на друг носител.
- 2. Уверете се, че работата с дисковете е приключила, преди да премахнете диска/оптичния диск.
- Ако изключите захранването, докато се осъществява достъп до диск/оптичен диск, може да изгубите данни или да повредите диска.
- Никога не изключвайте захранването, докато се изпълнява приложение. В противен случай може да изгубите данни.
- Никога не изключвайте захранването, не прекъсвайте връзката на външно устройство за съхранение и не премахвайте носител за съхранение по време на четене или записване на данни. В противен случай може да изгубите данни.
- 3. Щракнете върху **Старт -> (Захранване)**, след което изберете **Изключване**.
- 4. Изключете всички периферни устройства, свързани към компютъра.

#### *Не включвайте компютъра или периферните устройства веднага след това. Изчакайте за кратко, за да избегнете евентуални щети.*

### **IV. Хардуерни компоненти:**

### **Изглед отпред със затворен панел на Дисплея:**

- **1. DC in/Индикатор за батерията:**
	- Показва статуса на батерията и на захранването на компютъра.
	- Белият цвят показва, че AC адаптерът е включен и батерията е напълно заредена.
- **2. Индикатор за захранване:**
	- Индикаторът за захранване свети бяло, когато компютърът е включен.

## **Изглед отляво:**

## **1. DC IN 19V жак:**

За да заредите батерията на компютъра, моля поставете захранващия адаптер в този порт. Винаги използвайте адаптера включен в комплекта с компютъра или адаптер, който е препоръчан от Toshiba. Употребата на неправилен адаптер може да доведе до пожар или сериозни наранявания.

![](_page_4_Picture_16.jpeg)

![](_page_4_Figure_17.jpeg)

## **2. LAN жак:**

С този жак можете да се свържете към LAN. Адаптерът е снабден с вградена Ethernet LAN (10 мегабита в секунда, 10BASE-T), бърза Ethernet LAN (100 мегабита в секунда 100BASE-TX) или Gigabit Ethernet LAN (1000 мегабита в секунда, 1000BASE-T).

## **3. Изходен HDMI™ порт:**

Изходният HDMI™ порт може да се свърже с конектор тип А за HDMI™ кабел.

### **4. Universal Serial Bus (USB 3.2 Gen1) портове:**

Два Universal Serial Bus порта, които са съвместими със стандарта USB 3.2, са разположени от лявата страна на компютъра.

Портът за USB 3.2 е съвместим със стандарта USB 3.2 и с предишните версии за устройствата USB 2.0.

Портът с иконата ( $\rightarrow$ ) има функции за заспиване и зареждане.

### **5. USB Type-C™ (USB 3.2 Gen2) порт:**

Един USB Type-C порт, който отговаря на стандарта на USB 3.2 Gen2, се намира от лявата страна на компютъра.

USB Type-C портът поддържа USB 3.2 Gen2 (DC 5V, 2A) с теоретична максимална скорост на предаване от 10 Gbps. Този порт поддържа предаването на USB данни, видео изход (може да включва и аудио предаване) и USB Power Delivery (захранване).

## **6. Порт за слушалки/микрофон:**

Този 3.5 мм жак ви позволява да свържете монофоничен микрофон, стерео слушалки или слушалки.

### **Изглед отдясно:**

## **1. Слот за носители за памет:**

- Този слот ви позволява да поставите SD™/ SDHC™/ SDXC™ карта памет и MultiMediaCard™.
- 
- **2. Universal Serial Bus (USB 3.2 Gen1) порт:** Universal Serial Bus порт, който е съвместим със стандарта USB 3.2, е разположен от дясната страна на компютъра. Портът за USB 3.2 е съвместим със стандарта USB 3.2 и с предишните версии за устройствата USB 2.0.

## **3. Слот за Smart Card\*:** Този слот ви позволя да поставяте Smart Card в устройството. *\*Някои модели разполагат с този слот, други не.*

**4. Слот за защитен кабел против кражба:**

Може да прикрепите защитен кабел към този слот, след което да го свържете към бюрото или друг предмет, за да предотвратите кражбата на компютъра.

#### **Изглед отдолу:**

- **1. Отдушници за охлаждане:**
	- Тези отдушници помагат на процесора да се охлажда и да не прегрява.
- **2. Стерео високоговорители**
- **3. Капак на модул памет:**

Слотът за модул памет под този капак ви позволява да поставяте, подменяте или премахвате модули памет.

### **Изглед отпред с отворен капак:**

![](_page_5_Figure_8.jpeg)

![](_page_5_Figure_9.jpeg)

- **1. Антени за безжична комуникация (не са показани):**
	- В компютъра е вградена Wireless LAN/Bluetooth® антена

### **2. Уеб камера\*:**

Чрез нея може да снимате видеа, да правите снимки и да провеждате видео чатове и конференции. Някои модели поддържат и лицево разпознаване в Windows Hello.

- **3. LED индикатор на уеб камера\*:**
	- Когато уеб камерата работи, инфрачервеният LED свети.
- **4. Капаче на уеб камера\***
- **5. Микрофони\***
- **6. Дисплей:**

39.6 cm (15.6") LCD дисплей, който е конфигуриран с една от следните резолюции според компютъра, който сте закупили:

- HD, 1366 хоризонтални x 768 вертикални пиксели
- FHD, 1920 хоризонтални x 1080 вертикални пиксели
- **7. Панта на дисплея**
- **8. Бутон за захранване:**

Служи за включване и изключване компютъра.

- **9. Клавиатура**
- **10. Тъчпад**
- **11. Тъчпад с контролни бутони**
- **12. Сензор за пръстови отпечатъци\***

*\*Някои модели разполагат с тази функционалност, други не.*

### **V. Функционални бутони:**

![](_page_5_Picture_31.jpeg)

Функционалните клавиши ви помагат да активирате или деактивирате специфични функции и характеристики на компютъра си. Обикновено те се използват в комбинация с други клавиши.

![](_page_5_Picture_275.jpeg)

![](_page_6_Picture_316.jpeg)

#### **VI. Регулаторна информация:**

#### **Авторско право, отказ от отговорност и търговски марки:**

© 2021 Dynabook Inc. Всички права запазени. Съгласно законите за авторско право e забранено възпроизвеждането на настоящото ръководство по какъвто и да е начин без предварително писмено разрешение от Dynabook Inc. Не се поема отговорност за патент по отношение на използването на информацията, съдържаща се в настоящия документ.

Първо издание Септември 2021 г.

Пълномощията за авторските права за музиката, филмите, компютърните програми, базите данни и друга интелектуална собственост, защитени със законите за авторско право, принадлежат на автора или на собственика на авторското право. Материалите с авторски права могат да бъдат възпроизвеждани само за лична употреба или в рамките на дома. Всяка друга употреба извън тази, посочена по-горе (включително преобразуването в цифров формат, промяна, прехвърляне на копирани материали или разпространяване в мрежа), без разрешението на собственика на авторските права се счита за нарушение на авторските права и представлява криминално действие или задължение за изплащане на гражданско обезщетение. При всяко възпроизвеждане на това ръководство трябва да спазвате законите за авторското право.

#### **Отказ от отговорност:**

Настоящото ръководство е проверено и прегледано за точност.Инструкциите и описанията, които то съдържа, са точни за компютъра Ви към времето на съставяне на ръководството. Следващите компютри и ръководства подлежат на промяна без предизвестие. Dynabook Inc. не носи отговорност за вреди и щети, причинени пряко или косвено от грешки, пропуски или несъответствия между компютъра и ръководството.

Всички препратки в това ръководство към Dynabook означават Dynabook Inc. и/или свързани лица на Dynabook Inc.

#### **Търговски марки:**

Intel и логото на Intel са търговски марки на Intel Corporation или свързаните лица на Intel Corporation в Съединените американски щати и/или други държави.

Microsoft и Windows са регистрирани търговски марки или търговски марки на Microsoft Corporation в Съединените американски щати и/или други държави.

Марката Bluetooth® е регистрирана търговска марка, собственост на Bluetooth SIG, Inc.

Термините HDMI и HDMI High-Definition Multimedia Interface и логото на HDMI са търговски марки или регистрирани търговски марки на HDMI Licensing Administrator, Inc. в Съединените американски щати или други държави.

USB Type-C™ и USB-C™ са търговски марки на USB Implementers Forum.

Всички останали имена на компании, продукти и услуги, споменати в настоящия документ, може да са търговски марки на съответните компании.

#### **Нормативна информация:**

Нормативната информация в настоящото може да варира. Проверете информацията за ИД, посочена върху долната страна на устройството, за информация, която е приложима за закупения от Вас модел.

## **Export Administration Regulation (Административни правила за износа):**

Настоящият документ съдържа технически данни, които може да бъдат контролирани съгласно U.S. Export Administration Regulations и може да са предмет на одобрение от Търговския департамент на САЩ преди износ. Забранява се всеки износ, пряко или косвено, в нарушение на U.S. Export Administration Regulations.

## **Декларация за съответствие на ЕС:**

Настоящият продукт е маркиран със знака CE съгласно съответните европейски директиви. За маркирането със знака CE отговаря Dynabook Europe GmbH, Stresemannallee 4b, 41460 Neuss, Германия. Пълната официална декларация за съответствие на ЕС можете да намерите на адрес <http://emea.dynabook.com/product-conformity>

#### **Съответствие със CE:**

С настоящото Dynabook Europe GmbH декларира, че моделът(ите), описан(и) в това ръководство, е/са в съответствие с Директива 2014/53/ЕС.

Пълният текст на декларацията за съответствие на ЕС е на разположение на следния интернет адрес: [http://emea.dynabook.com/product-conformity.](http://emea.dynabook.com/product-conformity)

Този продукт е обозначен със CE маркировка в съответствие с основните изисквания и свързаните със съответния продукт условия на приложимите европейски директиви, по-специално с Директива 2014/53/ЕС относно предоставянето на пазара на радиосъоръжения, Директива 2011/65/ЕС относно ограничението за употребата на определени опасни вещества в електрическото и електронното оборудване, Директива 2009/125/ЕО за създаване на рамка за определяне на изискванията за екодизайн към продукти, свързани с енергопотреблението и съответните мерки за внедряването им.

Този продукт и оригиналните опции са конструирани в съответствие с приложимите стандарти за ЕМС (електромагнитна съвместимост). Въпреки това Dynabook не може да гарантира, че продуктът ще отговаря на тези стандарти за ЕМС, ако към него се свързват и използват допълнителни устройства или кабели, които не са произведени от Dynabook. В този случай лицата, които са свързали/ използват тези допълнителни устройства/кабели, трябва да гарантират, че системата (персоналният компютър плюс допълнителните устройства/кабелите) отговаря на задължителните стандарти. С цел избягване на проблеми

- относно ЕМС трябва да се имат предвид следните инструкции: ▪ Към компютъра могат да се свързват/използват само допълнителни устройства, маркирани с маркировката CE.
- Към продукта могат да се свързват само екранирани кабели от най-висок клас.

## **Работна среда:**

Настоящият продукт е конструиран в съответствие с изискванията за EMC (електромагнитна съвместимост) за "използване в бита, търговията и леката промишленост". Dynabook не препоръчва използването на този продукт в работни среди, различни от посочената по-горе.

Например следните работни среди не са потвърдени:

- Промишлени среди (напр. среди, в които се използва трифазен ток с напрежение 380 V)
- Медицинска среда (съгласно Директивата за медицинските изделия)
- Автомобилни среди
- Въздушен транспорт

Dynabook не носи отговорност за последствия, възникнали вследствие използване на настоящия продукт в работни среди, които не са проверени/препоръчани за използването му.

- Използването на продукта в подобни работни среди може да доведе до следните последствия:
- Взаимни паразитни смушения с други уреди или машини, намиращи се в непосредствена близост
- Незадоволителна работа или загуба на данни, предизвикани от този продукт вследствие смушения от други уреди или машини, намиращи се в непосредствена близост.

Поради тези причини Dynabook настоятелно препоръчва електромагнитната съвместимост на този продукт да бъде проверена по подходящ начин, преди той да се използва в непроверени работни среди. В случай на използване в автомобил или самолет е необходимо да се поиска съответното разрешение от производителя или авиокомпанията преди използване на продукта.

Освен това по съображения за обща безопасност не се допуска използването на настоящия продукт в среди с взривоопасна атмосфера.

### **Долупосочената информация е предназначена само за страните – членки на ЕС: Изисквания за информация съгласно Регламент на ЕС 1275/2008:**

Допълнителна информация съгласно изискванията на Регламент на ЕС 1275/2008, изменен с Регламент на ЕС 801/2013 за прилагането на Директивата за екопроектиране, относно изискванията за режим на готовност, изключен режим и разход на електроенергия от мрежата в режим на готовност на електрическото и електронното битово и офисно оборудване може да бъде намерена тук: [http://emea.dynabook.com/environment.](http://emea.dynabook.com/environment)

![](_page_7_Picture_20.jpeg)

#### **Третиране на продуктите като отпадъци:**

Символът във вид на задраскан контейнер за отпадъци на колелца означава, че продуктът трябва да се събира и изхвърля отделно от домакинските отпадъци. Вградените батерии и акумулатори могат да се изхвърлят заедно с продукта. Те ще бъдат отделени в центровете за рециклиране.

Черната черта означава, че продуктът е пуснат на пазара след 13 август 2005 г.

Чрез участието си в разделното събиране на продуктите и батериите Вие спомагате за правилното третиране на продуктите и батериите като отпадъци и по този начин допринасяте за предотвратяването на възможните отрицателни последици за околната среда и човешкото здраве.

За повече информация относно програмите за събиране и рециклиране на отпадъци в страната Ви посетете нашия сайт <http://emea.dynabook.com/environment> или се свържете с местните общински органи или с магазина, откъдето сте закупили продукта.

![](_page_8_Picture_0.jpeg)

## **Изхвърляне на батерии и/или акумулатори:**

Символът на задраскан контейнер за отпадъци на колелца означава, че батериите и/или акумулаторите трябва да се събират и изхвърлят отделно от битовите отпадъци.

Ако батерията или акумулаторът съдържат повече от посочените стойности олово (Pb), живак (Hg) и/или кадмий (Cd) съгласно Директивата за батериите (2006/66/EC), под символа на задраскан контейнер за отпадъци на колелца ще бъдат поставени химическите символи на оловото (Pb), живака (Hg) и/или кадмия  $(Cd)$ .

Чрез участието си в разделното събиране на батерии Вие спомагате за правилното изхвърляне на продукти и батерии и по този начин спомагате за предотвратяване на потенциални негативни последици за околната среда и човешкото здраве. За тази цел трябва да предавате всички батерии и/или акумулатори в местния пункт за рециклиране или в търговски обект, който предлага събирането на тези устройства с цел екологично усвояване като отпадъци.

Контактите трябва да са покрити с непроводима лента.

За повече информация относно програмите за събиране и рециклиране на отпадъци в страната Ви посетете нашия сайт <http://emea.dynabook.com/environment> или се свържете с местните общински органи или с магазина, откъдето сте закупили продукта.

#### **REACH – Декларация за съответствие:**

Регламентът на Европейския съюз относно регистрацията, оценката, разрешаването и ограничаването на химикали (REACH) влезе в сила на 1 юни 2007 г. с поетапни крайни срокове до 2018 г.

Dynabook спазва всички изисквания на REACH и ще предоставя на клиентите си информация относно наличието в нашите продукти на вещества, включени в списъка на кандидатите съгласно Регламента REACH.

Моля, направете справка в уебсайта <http://emea.dynabook.com/environment> за информация относно наличието в нашите продукти на вещества, включени в списъка на кандидатите съгласно REACH в концентрация над 0,1% тегловни % (w/w).

Моделът на компютъра Ви е възможно да е съвместим с ENERGY STAR®. Ако закупеният от Вас модел е съвместим, той ще бъде посочен на следния уебсайт:

#### <https://www.energystar.gov/productfinder/product/certifiedcomputers>

Dynabook е партньор на програмата ENERGY STAR и този компютър е създаден така, че да отговаря на най-новите указания на ENERGY STAR за енергийна ефективност. Компютърът Ви се доставя с опции за управление на захранването с предварително зададена конфигурация, която осигурява най-стабилната оперативна среда и оптимална ефективност на системата както в режим на захранване с променлив ток, така и в режим на батерия.

За да съхранява енергия, компютърът е настроен да преминава в спящ режим с нисък разход на енергия, който изключва системата и дисплея в рамките на 15 минути неактивност при режим на захранване с променлив ток.

Dynabook препоръчва да оставите активни тази и други енергоспестяващи функции, за да може компютърът Ви да работи с максимална енергийна ефективност. Можете да събудите компютъра от спящия режим чрез натискане на бутона на захранването.

Вашият компютър, сертифициран за програмата ENERGY STAR, трябва да е зададен по подразбиране да преминава към нискоенергиен "спящ режим" след период на неактивност. Компютърът се "събужда" за секунди чрез докосване на мишката или клавиатурата.

Функцията на "заспиване" може да Ви спести до 23 щ.д. на година (200 kWh годишно електрическа енергия) и да предотврати отделянето на до 136 кг емисии на парникови газове годишно. За да научите как да коригирате или активирате настройките за заспиване на компютъра, моля, отидете на адрес [www.energystar.gov/sleepinstructions](http://www.energystar.gov/sleepinstructions)

За да активирате лесно и бързо настройките за заспиване за цялата организация чрез използване на мрежови инструменти, моля, отидете на адрес [www.energystar.gov/powermanagement](http://www.energystar.gov/powermanagement)

#### **Изхвърляне на компютъра и батерията му:**

Потребителят няма достъп до батерията на компютъра. Свържете се с оторизиран доставчик на услуги за подробности относно третирането на компютъра и батерията като отпадъци.

Ние в Dynabook сме силно ангажирани със задачата за намаляване на електронните отпадъци. С цел ефективно използване на ресурсите и правилна работа с опасни вещества трябва да бъдат спазвани местните, общинските и държавните разпоредби, когато рециклирате електронното си устройство. За да научите повече за ангажимента на Dynabook към устойчивостта, посетете: <http://emea.dynabook.com/environment>